Introducing StaplesLink.com!

In this brochure, you will find helpful information about StaplesLink.com, as well as operational procedures.

PLEASE NOTE THAT IT IS NOT MANDATORY THAT YOU USE THE STAPLESLINK.COM SYSTEM.

HOWEVER, IT IS STRONGLY
RECOMMENDED. IF THERE'S
A SPECIAL SITUATION, PLEASE
CONTACT WAYNE ROBINSON.

# **Central Stores**

Central Stores still has a limited inventory of office supplies available to the College Community. Please contact Central Stores via email to inquire about current availability.

Please note that at the time of this printing, Central Stores will continue providing:

AC132 Travel Voucher for CUNY

AC160 Automobile Travel Statement

EB008 Exam Blue Book (50)

PN015 Leave Request (Pink Card)

PN060 Use of Facilities Request

PN100 Electronic NCS Answer Sheet B

PN120 Printed Mailing Label

PN155 Letterhead, College White

PN450 Envelope, College White, #10

PN451 Envelope, College Window, #10

PN457 Envelope, Large Inter-office

PN472 Envelope, Business Reply, #9

PN863 Purchase Request

PD006 Paper, Copier, 8.5 x 11

PD007 Paper, Copier, 8.5 x 14

WW001 Water, 5-Gallon Bottle

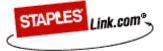

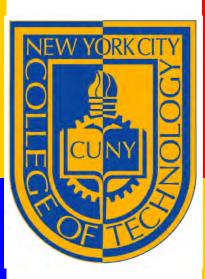

StaplesLink.com End-User's Guide September 2007

Revised 9/24/07

Staples Customer Care Phone: 877-285-8852

Purchasing: x8960

# The Advantage of Ordering Office Supplies at Your Finger Tips!

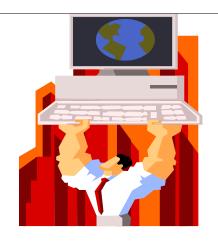

To reduce cost and increase efficiency, City Tech has implemented CUNY's contract for office supplies held by Staples Business Advantage.

# **Advantages**

- Reduces processing time. And delivery turn around. Desk top deliveries usually next day.
- Reduces paperwork.
- Provides discounted and contract prices.
- Provides computerized catalog search.
- Provides real time status of your orders.

### How To Place an Order

- Log in StaplesLink.com using your user name and password.
- Shop for items using various search methods.
- When finished shopping, the pre-approved order is sent to the approver for review.
- The approver deletes, modifies, or approves the order, then submits the approved order to StaplesLink.com for processing.
- An email from StaplesLinkOrders@staples.com advises status of your order from receipt to shipment.

#### **Exclusions**

The following items must <u>not</u> be purchased on StaplesLink.com:

- Personal Items
- Printing
- Promotional items

## **Blocked Items**

- IT Equipment
- Furniture
- Items not on NYS or CUNY Contracts.

Please remember that all existing guidelines for what items can and can not be purchased remain in effect when ordering on StaplesLink.com .

Statements will be audited by the Business Office for compliance and accuracy.

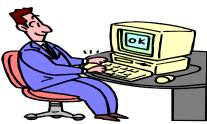

The approver reviews the order submitted by end-users, then sends that order to StaplesLink.com with a click of the mouse.

## **Disputes/Returns**

- Returns and exchanges are scheduled conveniently on the StaplesLink.com website.
- Disputes can be resolved by contacting the local Staples Customer Care Team or Purchasing.

#### **Budget**

- Departmental Budgets for office supplies have been developed according to Central Stores records and current needs.
- Any questions regarding your budget should be addressed by approvers to the Business Manager.
- To request the transfer of regular OTPS funds to establish or increase a Staples-Link.com account, Approvers should email Milton DeRienzo.

#### **Central Stores**

Please see back cover for stocked items.

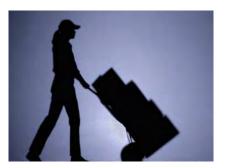